# Tipps und Tricks für die Suche

**Keine Treffer bei der Suche im Online Katalog (OPAC) oder in der Datenbank erhalten? Die folgenden Tipps und Tricks helfen Ihre Suche anzupassen. Sie funktionieren in den meisten unterschiedlichen Katalogen und Datenbanken.** 

# **Wenige Begriffe oder Namen genügen oft!**

Geben Sie einige wenige, aber prägnante Begriffe oder Autorennamen ein. Das minimiert die Gefahr von Tippfehlern.

# **Schreibweise nicht klar?**

Verwenden Sie einen Platzhalter, wenn die Schreibweise nicht eindeutig ist. Dieses Vorgehen nennt man "Trunkierung". Dadurch vermeiden Sie eine Fehlermeldung oder geringere Trefferzahl. Keine Treffer könnte auch bedeuten, dass die Schreibweise des Begriffs nicht korrekt ist.

# **Platzhalter 1 = \* (Asterisk)**

- Funktioniert am Anfang oder am Ende eines Wortes
- Ersetzt mehrere/kein Zeichen
- Beispiel: Titelstichwort "thermodynami\*"
	- **→** Treffer zu deutschen und englischen Varianten des Begriffs
	- $\rightarrow$  z.B. sowohl "thermodynamics" und auch "thermodynamisch"

## **Platzhalter 2 = ?**

- Funktioniert innerhalb eines Wortes
- Ersetzt ein/kein Zeichen
- Beispiel: "colo?r"
	- $\rightarrow$  findet "colour" und "color"

# **Weitere Platzhalter**

Für die verschiedenen Datenbanken gibt es oft weitere hilfreiche Platzhalter u.ä. in Blick in den jeweiligen Hilfebereich der Datenbank lohnt sich!

#### **Feststehende Wortfolgen**

Zum Beispiel "Bundesrepublik Deutschland" oder "Soziale Netzwerke". Verwenden Sie in diesem Fall die Phrasensuche mit Anführungszeichen. Funktioniert auch in Google!

#### **Suchbegriffe richtig verknüpfen**

Verknüpfen Sie die einzelnen Suchfelder mit logischen Operatoren, genannt "Boolesche Operatoren".

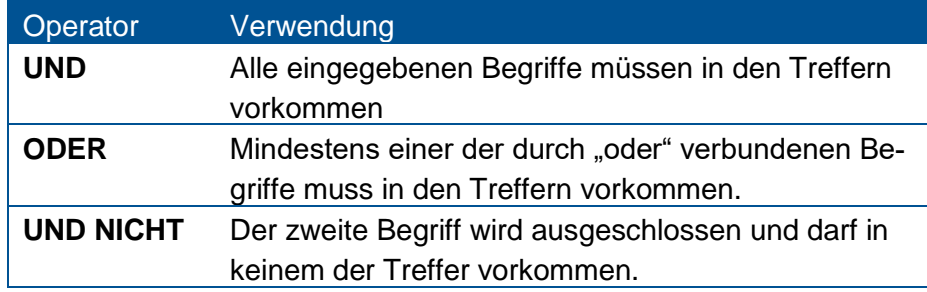

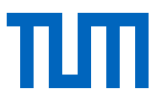

Achtung! Üblicherweise werden Suchbegriffe standardmäßig mit "und" verknüpft. Wollen Sie Ihre Treffermenge durch "oder" vergrößern, müssen Sie dies explizit eingeben.

## **Zu viele Treffer – was tun?**

Schränken Sie Ihre Suche **inhaltlich** ein:

- Geben Sie ein weiteres Suchkriterium ein und verknüpfen Sie es mit einem Booleschen **Operator**
- Wählen Sie einen Unterbegriff Ihres Themas

Schränken Sie Ihre Suche **formal** ein (Achtung: Hier gehen möglicherweise relevante Treffer verloren). Zum Beispiel:

- Nur Dokumente in Sprachen, die Sie verstehen
- Nur Dokumente aus den letzten 5 Jahren
- Nur Bücher oder nur wissenschaftliche Artikel (im OPACplus)

## **Zu wenig Treffer – was tun?**

- Verwenden Sie allgemeinere Begriffe bzw. Oberbegriffe Ihres Themas
- Geben Sie weniger Begriffe in die Suchmaske ein
- Entfernen Sie alle Sucheinschränkungen
- Suchen Sie nach anderen Begriffen (Synonymen, Übersetzungen), die Ihnen möglicherweise mehr Treffer liefern
- Überlegen Sie, ob nicht ein anderes Suchinstrument geeigneter wäre (z.B. Fachdatenbanken für die Suche nach spezieller Aufsatzliteratur oder der OPACplus für eine breite Auswahl an E-Medien)

#### **Nutzen Sie Literatur, die Sie bereits gefunden haben**

Sie haben ein Paper oder Buch gefunden, das zu Ihrem Thema passt? In deren den Literaturangaben finden Sie oft weitere hilfreiche Literatur zu Ihrem Thema (Schneeballsuche).

#### **Für weitere Tipps zur Recherche nutzen Sie unsere E-Tutorials …**

- [Wie finde ich Titel von meiner Literaturliste?](https://mediatum.ub.tum.de/node?id=1115803)
- [Wie finde ich eine relevante Datenbank zu meinem Thema?](https://mediatum.ub.tum.de/node?id=973044)
- [Wie entwickle ich eine Recherchestrategie für Datenbanken?](https://mediatum.ub.tum.de/node?id=1115628)

#### **... oder nehmen Sie an unseren Kursen zum Recherchieren teil!**

- [Literaturrecherche 1](https://www.ub.tum.de/kurs/literaturrecherche-1) Tools fürs Studium
- Literaturrecherche 2 [Suchstrategien für Seminar-](https://www.ub.tum.de/kurs/literaturrecherche-2) und Abschlussarbeiten

#### **Technische Universität München**

Universitätsbibliothek [www.ub.tum.de](http://www.ub.tum.de/) [www.tum.de](http://www.tum.de/)

Stand: Mai 2022